# **XL2QIF Excel to QIF data conversion for Money & Quicken**

**XL2QIF** is an Excel macro that converts data to QIF format, the format used by Money and Quicken to import transactions.

**XL2QIF** is optimized for frequent conversions, it supports also different date formats (US, Europe, pre/post 2000).

#### **Installation**

Open the file install.xls and click on the **Install XL2QIF** button. This will copy the xl2qif.xla file to the Excel add-ins default directory on your PC. Then you can open the Excel file with your data to convert

After the installation of this macro, there is a new *XL2QIF* menu added to Excel with an item to create a QIF file (*Save to QIF*) and an item to import a QIF file (*Load from QIF*).

Starting with the V0.7 a new feature is the choice of the language at the first installation. You can choose French or English. After that the macro will never ask again for the language.

## **Save to QIF**

The figure below shows the **Save to QIF** command windows and the parameters that can be changed:

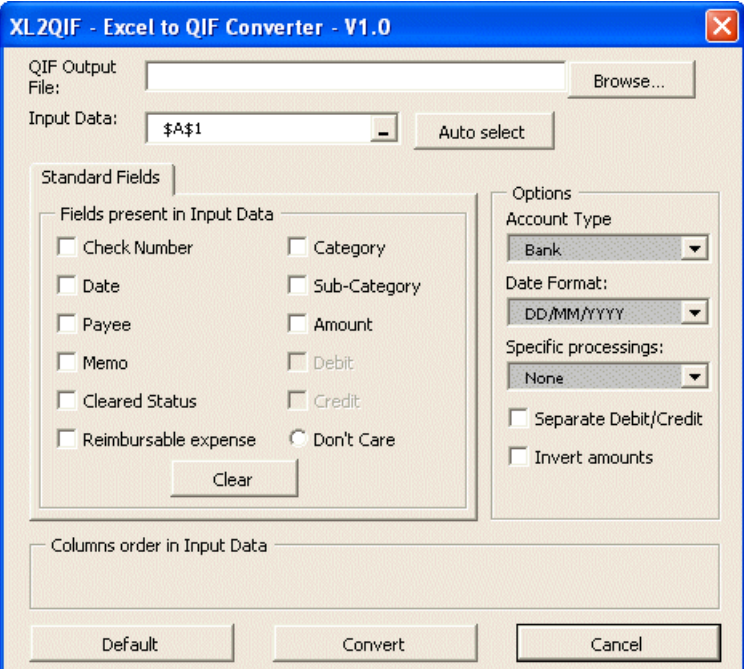

The **XL2QIF** interface is inspired by **txttoqif**. Furthermore all **XL2QIF** parameters are saved automatically and restored when you start again the macro to optimize repetitive conversions.

You can select the range of data to convert before launching the macro or from the command window.

#### **XL2QIF V1.0**

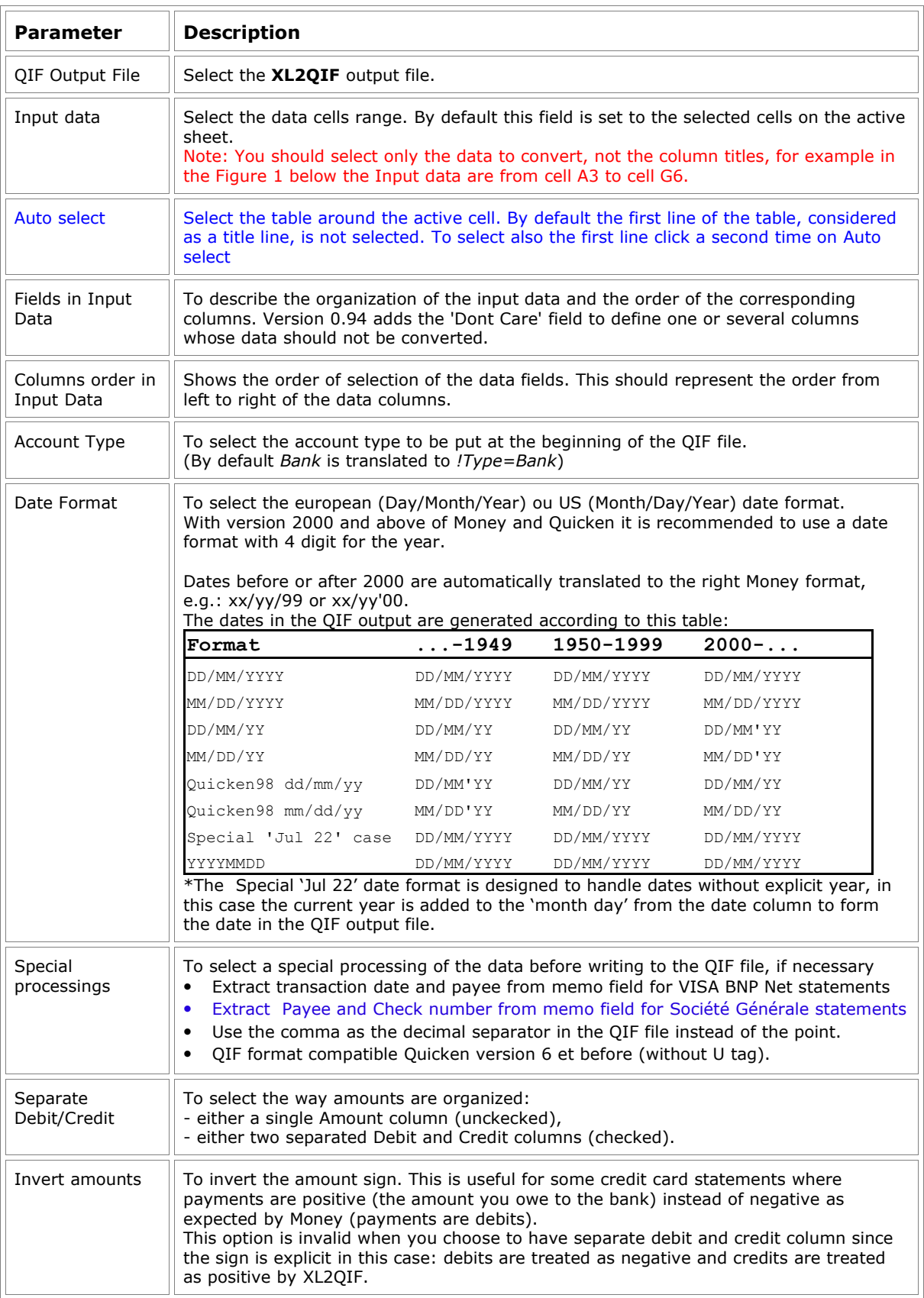

#### **Save to QIF - Excel data organisation**

Excel data should be arranged in columns sorted by type of field. There should be no gap between the columns (selection of separated areas is not supported) but the order and the number of the columns can vary: the exact description of the Excel data is done thru the **Save to QIF** command window.

The field '**Don't Care**' can be used to define one or several columns that don't contain valid data for conversion.

For Example:

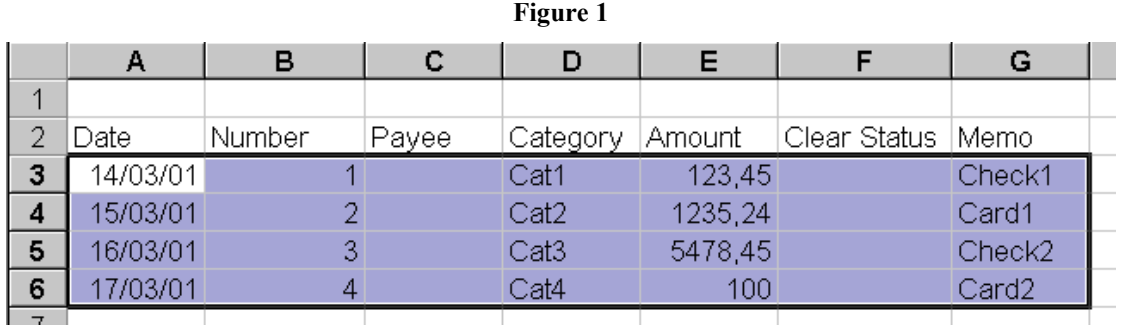

*Note the selection area that contains only valid data cells and not the columns titles.*

#### **Split transactions**

The **Save to QIF** command handles split transaction since version 0.92.

The Excel data should follow these guidelines for split transactions :

- Each split transaction must be described on several lines,
- The first line should contain the date of the transaction,
- Then one line for each element of the split whith an empty date cell or a date cell containing an « S », then the amount and optionally the category, sub-category and memo. Only these fields will be exported to the QIF file for each split element.

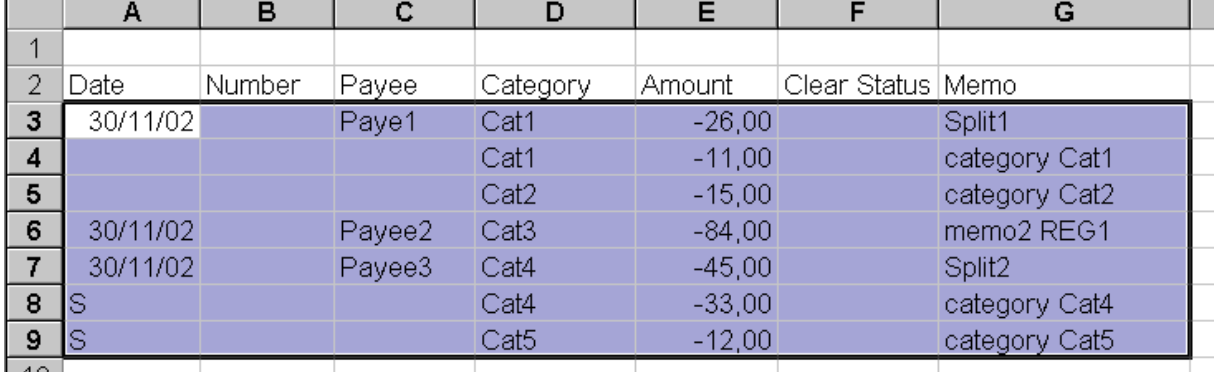

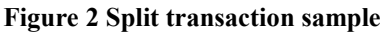

# **Load from QIF**

The figure below shows the **Load from QIF** command windows and the parameters that can be changed

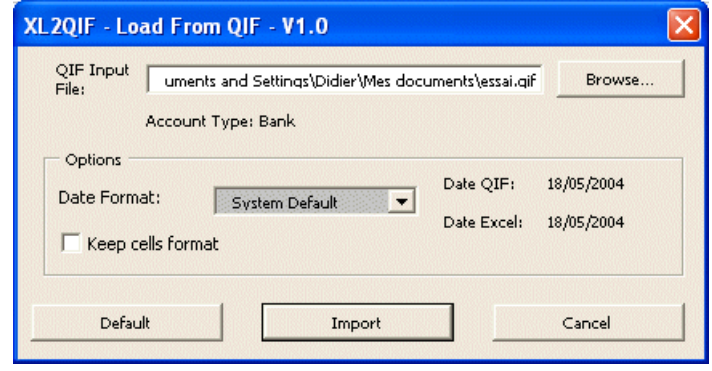

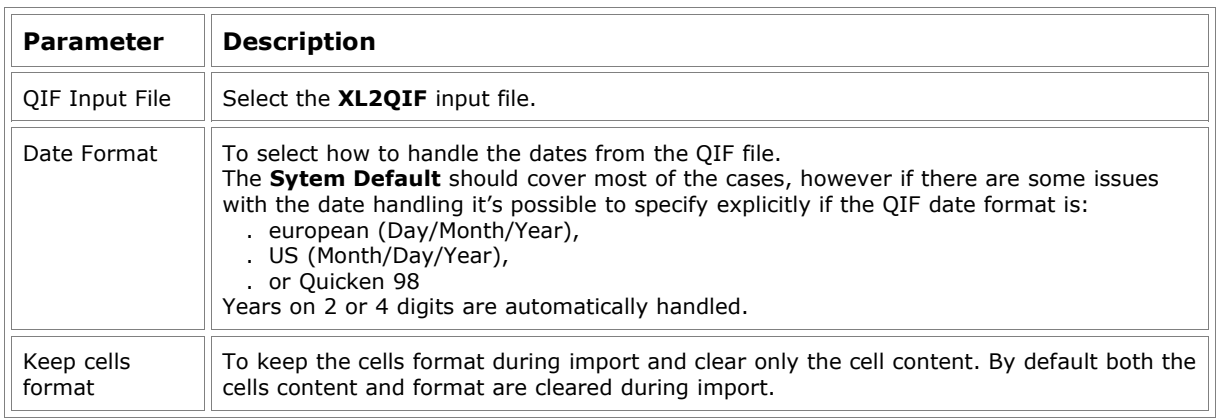

## **Known limitations**

**It is recommended to do a backup of your Money or Quicken data before importing a .qif file generated by XL2QIF.**

**XL2QIF** is an Excel macro written initially to solve personnal needs of conversion between Excel and Money. On the Money & Quicken newsgroups one of the most frequently asked questions is "*How to import Excel data into Money or Quicken"*, so I've decided to share my work and to provide this macro as a freeware on the xl2qif web site (http://xl2qif.chez.tiscali.fr/). However since it's not a commercial product it's not quaranteed bug free. I'm doing my best to test **XL2QIF** but if you find any issue please report it to me.

• No limitations, Investment accounts are supported in V0.98

#### **Feedbacks**

All your feedbacks are welcome to improve **XL2QIF**.